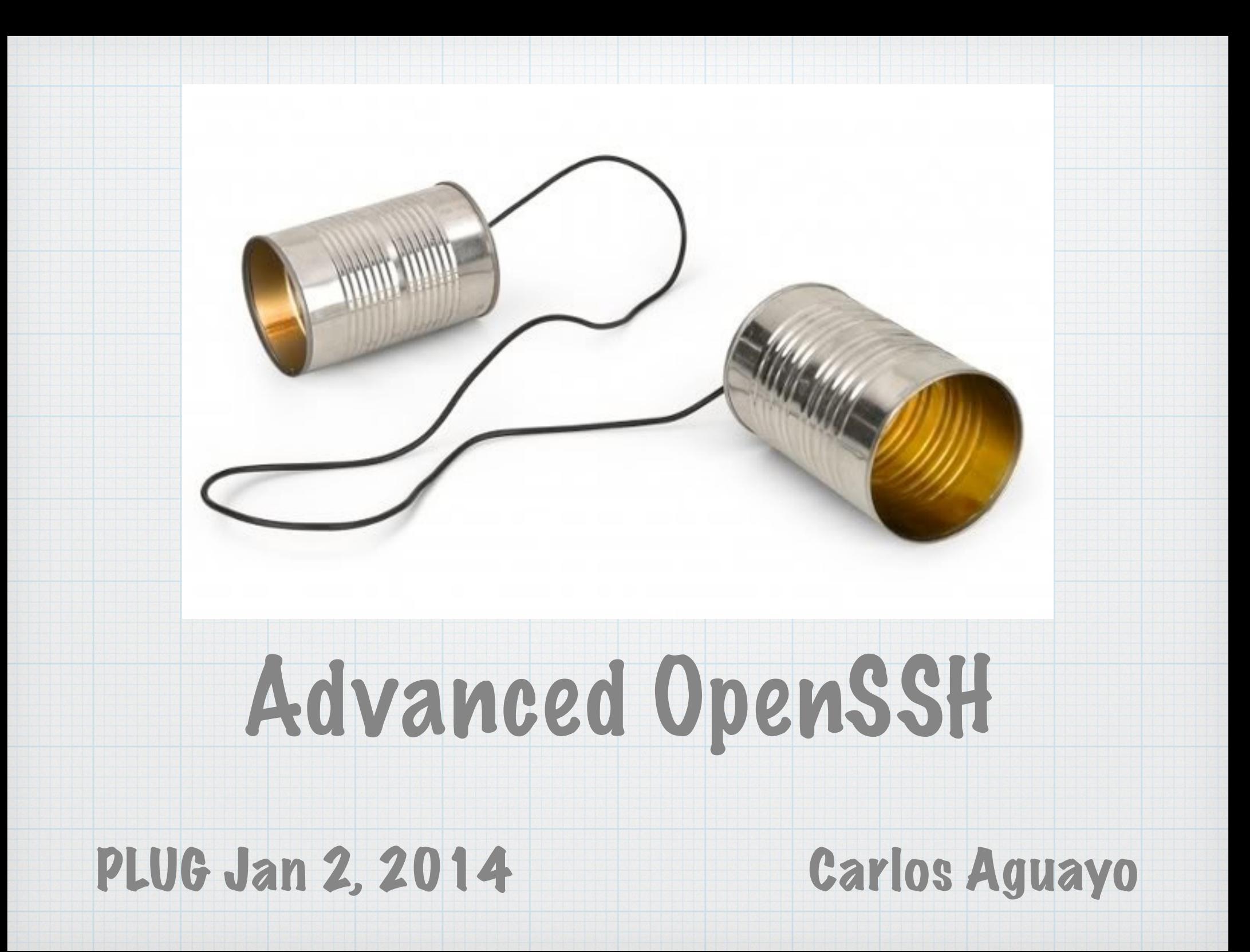

# Advanced OpenSSH

#### Basic Usage

Authentication Methods

Keys and Agents

Remote X Windows

Tunnels and Port Forwarding

Client Configuration

Server Configuration

### Basic Usage

Secure access to remote command-line

Replaces telnet, rlogin, and rsh

Requires support on remote end

Remote shell on a firewall or "jump host"

**ssh** *hostname*

If at first you don't succeed...

**ssh -v** *user***@***hostname*

# Escape Sequence

#### **ssh -e <char>** *user***@***hostname*

#### Default escape character is the tilde: -

- **~. terminate connection**
- **~^Z suspend ssh**
- **~# list forwarded connections**
- **~& background ssh**
- **~? this message**
- **~~ send the escape character** 
	- **"upstream" by typing it twice**

### Basic PuTTY

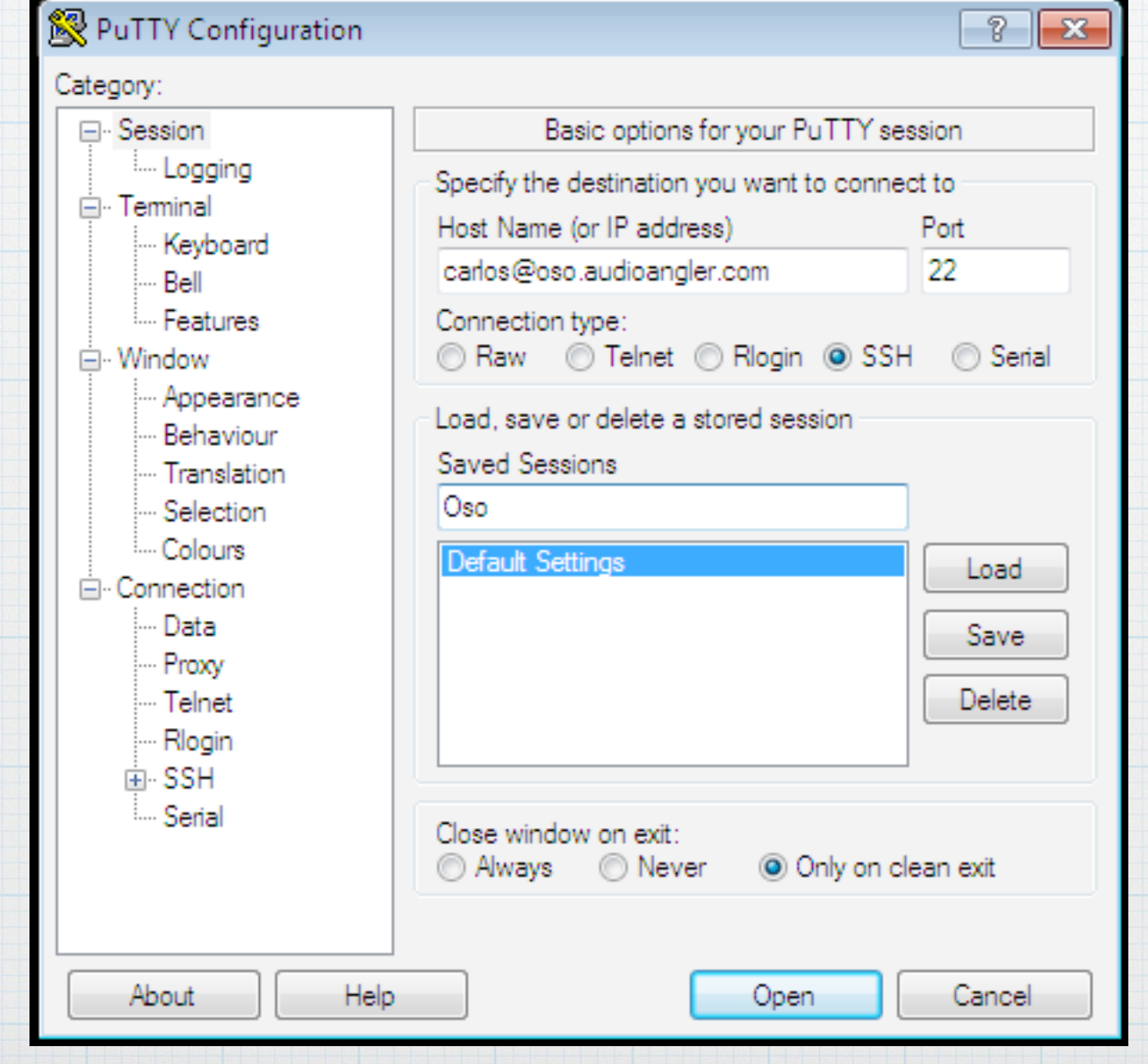

# Authentication Methods

Password \*

Public Key Exchange \*

GSSAPI (Kerberos)

Host equivalence

Challenge/Response

Remote host handles authentication

# Private and Public Keys

### New "Key Pair" Creation:

**ssh-keygen -t rsa -b 2048** 

\* Choose a memorable passphrase!!

- Private key is used by client

Default is **~/.ssh/id\_rsa**

- Public key is copied to remote servers

Default is **~/.ssh/id\_rsa.pub**

# Public Keys

### Public Keys in Linux and UNIX:

- **~/.ssh/known\_hosts**
- and

#### **~/.ssh/authorized\_keys**

### are checked by sshd on incoming connections

- Client presents a checksum based on private key
- Server uses public key to validate checksum

### Authentication Agents

Many different ways of doing agent-based auth

**ssh-agent** in Linux and UNIX

Pageant for PuTTY on Windows

Some keychain facilities provide ssh agents

Can use one or many keys for different uses

Even sudo supports it now: pam\_ssh\_agent\_auth

# Linux Agent Authentication

The agent itself is a background process, invoked as

**% eval `ssh-agent -s`** 

Runs ssh-agent, which forks and outputs shell commands to set up the environment for **ssh -A**

**ssh-add** to add key(s)

**ssh-add -l** to list active keys

Then, subsequent ssh authentication is relegated back "up the chain" to the originating ssh client

# PuTTY Agent Authentication

PuTTY and WinSCP both use Pageant for agent auth

Pageant idles in the system tray until a private key is loaded

You can load multiple keys, but they have to be .ppk

Puttygen is used to import an OpenSSH rsa key

It's harder to go the other way!

# PuTTY Agent Authentication

#### 图 PuTTY Configuration Category: -- Keyboard A l… Bell **Eeatures Window** - Appearance --- Behaviour - Translation Selection **Colours** Connection l… Datai - Proxy ≔ Telnet --- Rlogin  $\Box$  SSH l… Kex File Auth ⊧... TTY  $V11$

Options controlling SSH authentication

Bypass authentication entirely (SSH-2 only) V Display pre-authentication banner (SSH-2 only)

Authentication methods

V Attempt authentication using Pageant

Attempt TIS or CryptoCard auth (SSH-1)

V Attempt "keyboard-interactive" auth (SSH-2)

Authentication parameters

M Allow agent forwarding

V Allow attempted changes of usemame in SSH-2 Private key file for authentication:

Browse...

P

93

# Port Forwarding

- SSH "tunnel" encapsulates traffic
	- Encryption
	- Compression
- Remote X Windows
- VNC example (Linux and putty)
- Database server example (cmd line)

# X11 Forwarding

- X11 support is built into OpenSSH
- ssh -X user@host
- The client's DISPLAY environment variable is passed along to remote shell
- ssh provides a "proxy" X server to forward remote display traffic through the tunnel
- ssh also creates an Xauthority cookie and validate that the forwarded traffic uses this token, not the "real" Xauth cookie

# SSH Tunnel for VNC Remote

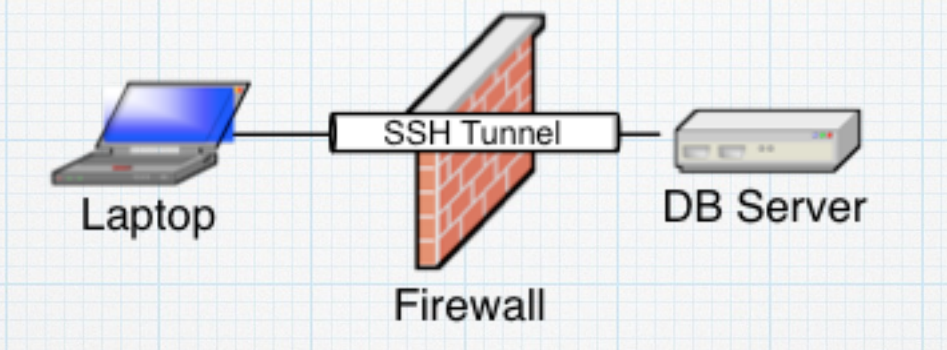

Laptop vncviewer connecting to Firewalled Server

**laptop% ssh -L 5901:localhost:5901 user@dbserv** 

**dbserv% vncserver :1 -localhost** 

**laptop% vncviewer localhost:5901 &** 

Note: TigerVNC's vncviewer includes ssh support, **-via** flag

# PuTTY Tunnel for VNC

Add

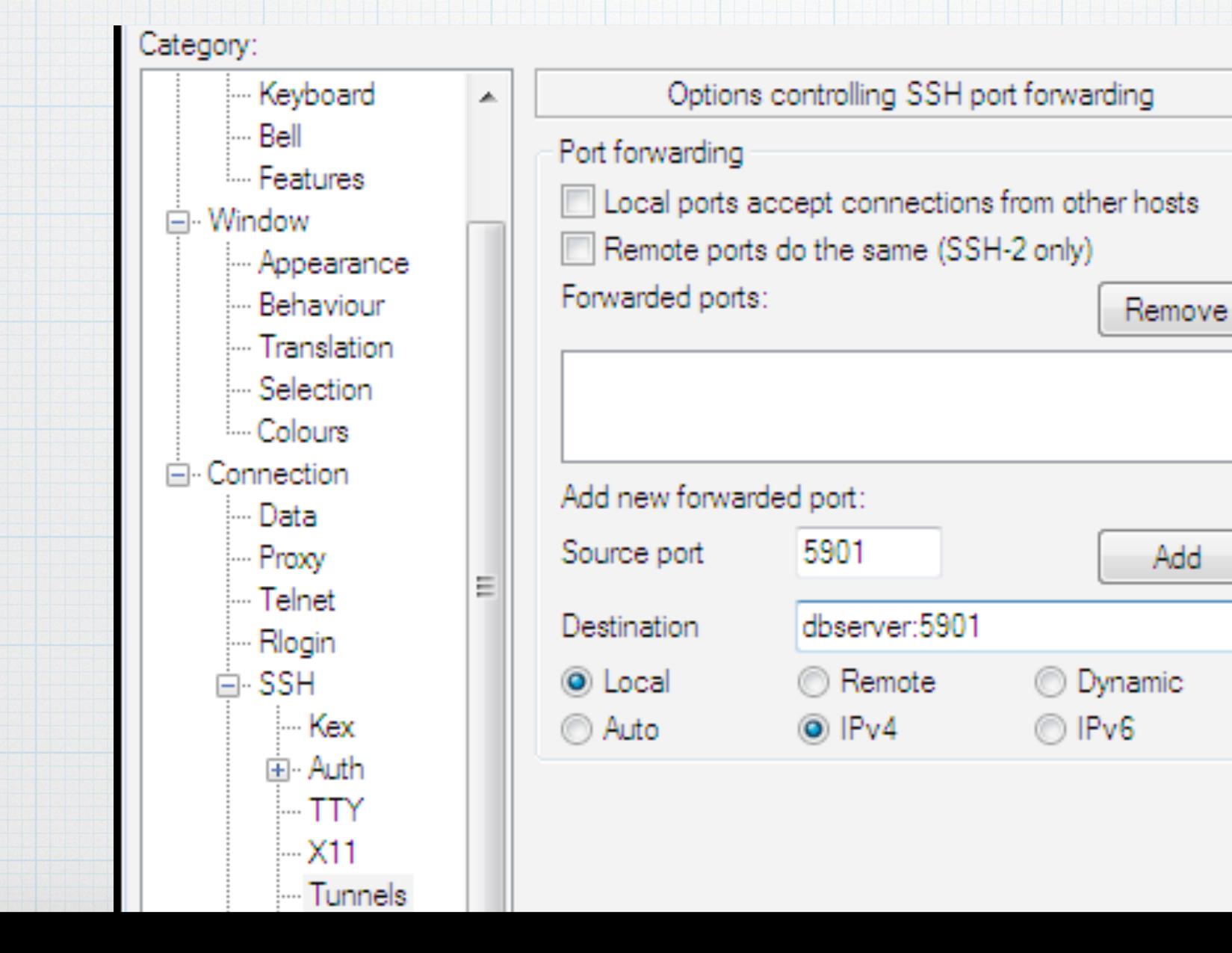

### Local Tunnel for DB

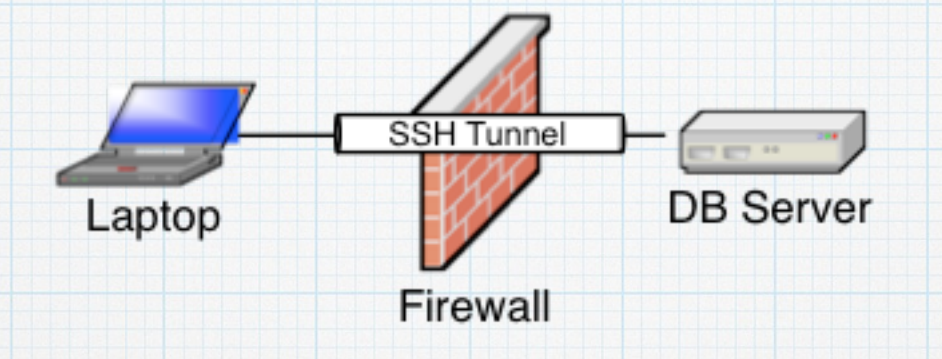

### Example: Laptop to DB Server via port-forwarding

**ssh -L 3306:localhost:3306 dbuser@dbserv** 

#### Now we make a "local" connection to mysql

#### **mysql -h localhost -u dbuser dbname**

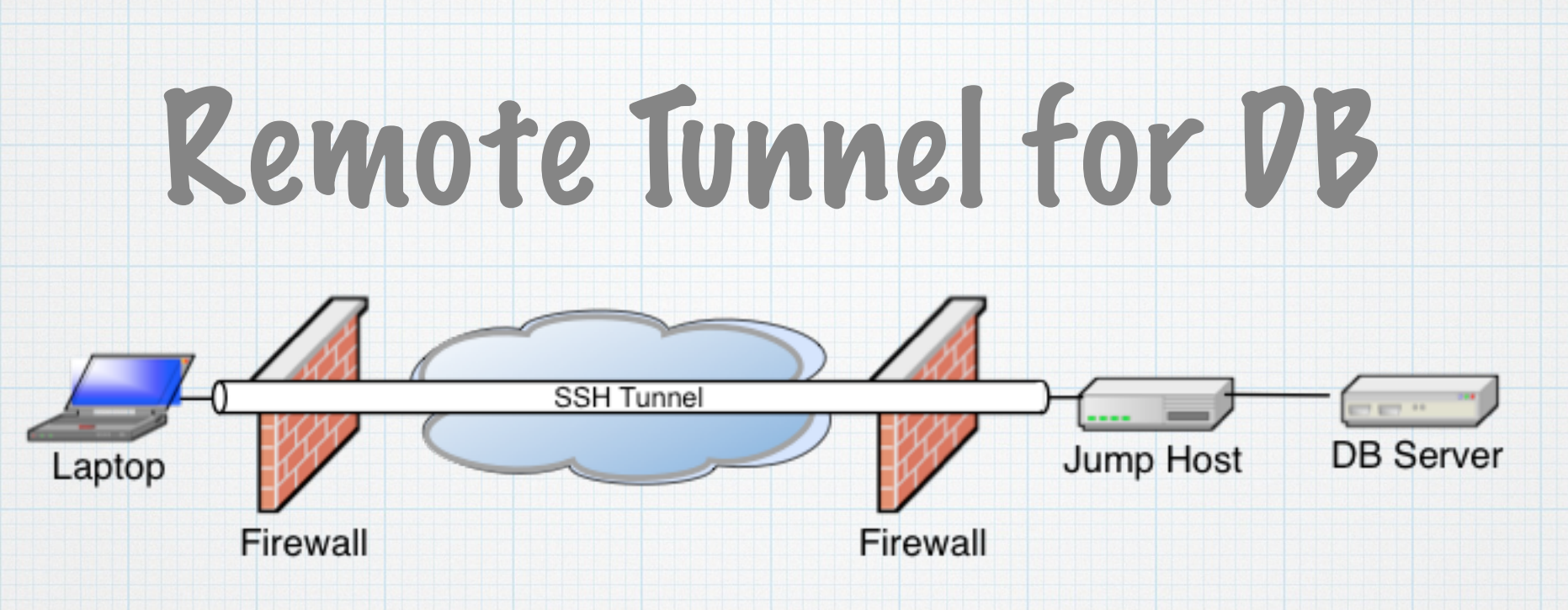

Ex. 1: Jump host to DB Server

**ssh -L 3306:localhost:3306 dbuser@dbserv** 

**mysql -h localhost -u dbuser dbname** 

Ex. 2: Remote Laptop to DB Server

**ssh -L 3306:dbserv:3306 user@jumphost** 

**mysql -h localhost -u dbuser dbname**

# scp and sftp

Secure remote copy over an ssh tunnel

Replaces rcp and ftp

Supports compression, as in, **ssh -C**

**scp** *files hostname***:***remote-dir* 

**scp -rC** *dir hostname***:remote-***dir*

Many GUI clients enable drag-n-drop

WinSCP for Windows, Cyberduck for Mac

## Client Configuration

A great many ssh client options can be set in

- **~/.ssh/options**
- or **/etc/ssh/ssh\_config**

Examples:

**ForwardAgent yes KeepAlive yes ServerAliveInterval 12 RSAAuthentication yes GSSAPIAuthentication no ForwardX11 no**

# Server Configuration

Again, many sshd options can be set in

**/etc/ssh/sshd\_config** 

Examples:

**Protocol 2 PermitRootLogin no PasswordAuthentication yes GSSAPIAuthentication no X11Forwarding no TCPKeepAlive yes**

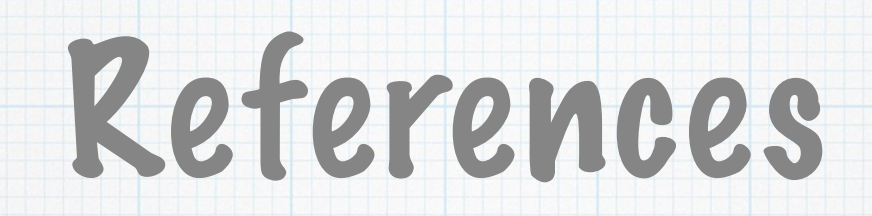

- [http://www.openssh.org](http://www.openssh.org/index.html)

man pages, RFC's, history, etc.

- SSH Mastery: OpenSSH, PuTTY, Tunnels, and Keys

by Michael W Lucas

- http://www.evans.io/posts/ssh-agent-for-sudoauthentication/

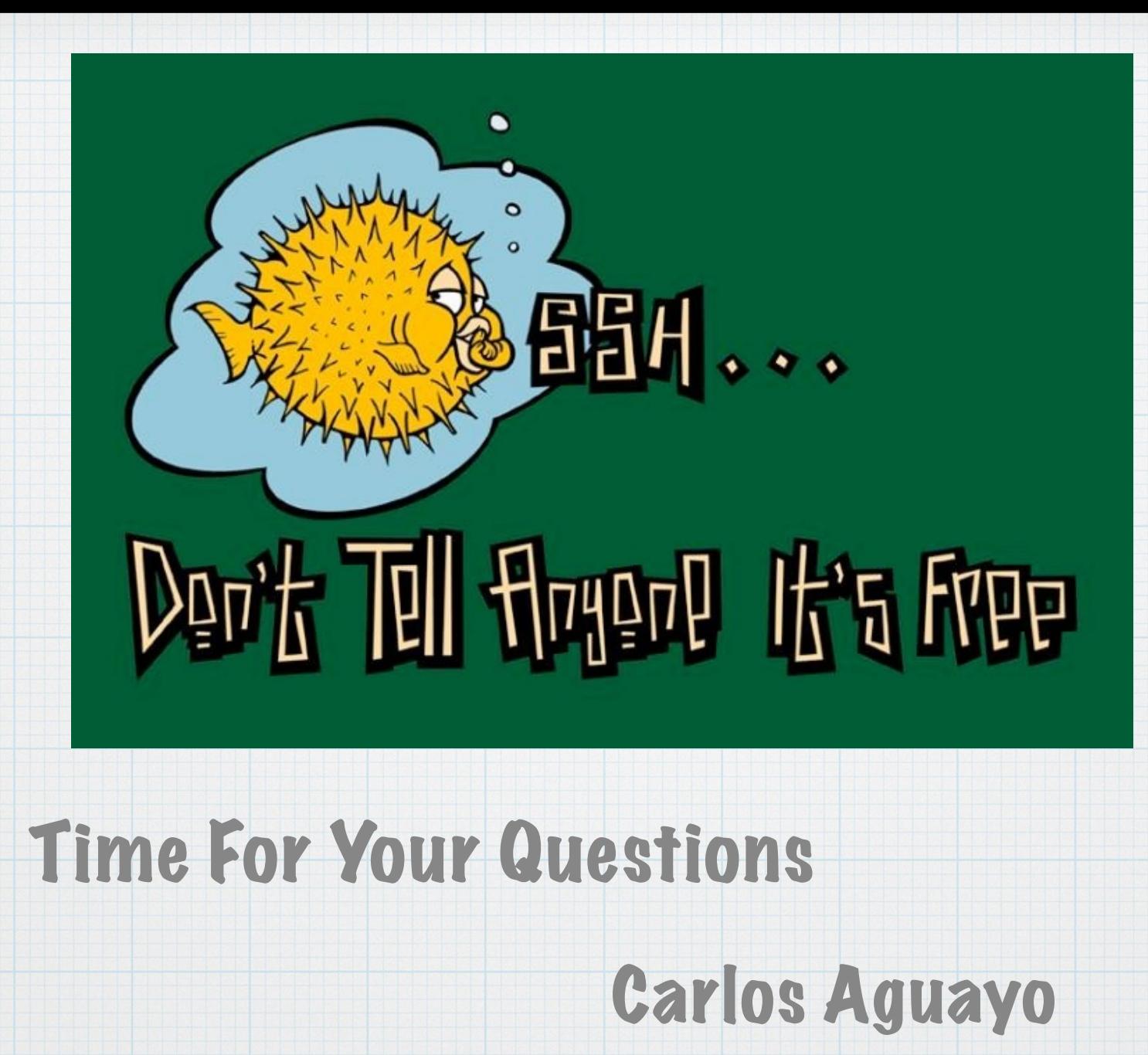

caguayo@gmail.com